# **Price Switcher**

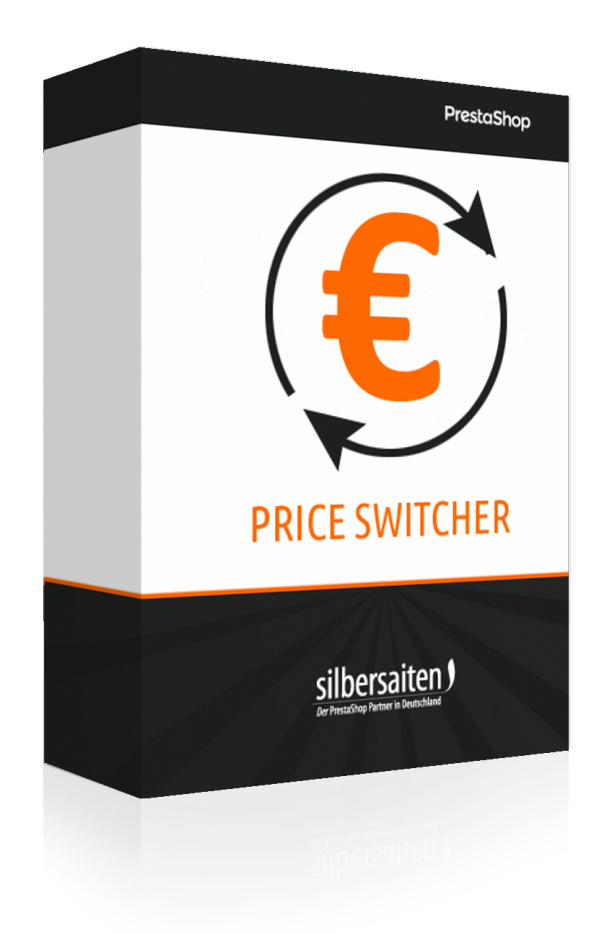

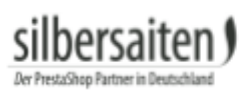

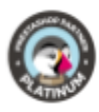

# **Table des matières**

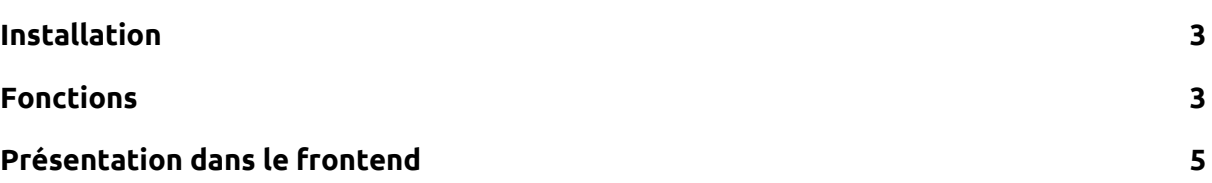

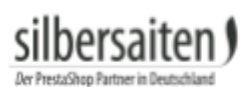

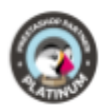

### <span id="page-2-0"></span>Installation

Pour installer le module, allez dans Modules et services > Modules et services. Cliquez sur le bouton "Installer un module".

**O** Installer un module

Sélectionnez le fichier zip du module et cliquez sur "Télécharger ce module". Une fois le module téléchargé et installé, il apparaît dans votre liste de modules.

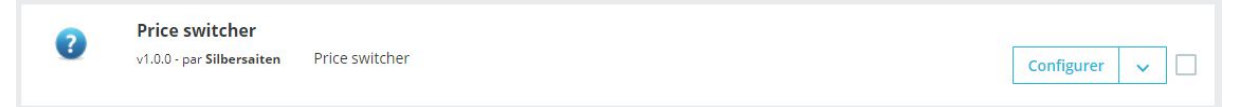

#### <span id="page-2-1"></span>Fonctions

Cliquez sur "Configurer" dans la liste des modules pour configurer le module.

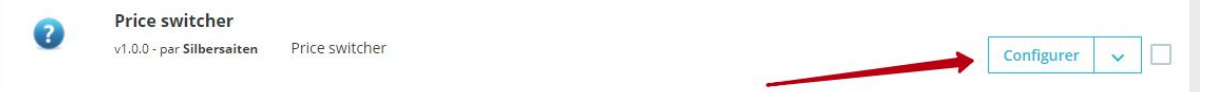

Vous allez maintenant voir les ajustements possibles pour le module.

● Vous pouvez nommer l'étiquette pour "HT" et "TTC", qui sera affichée au client dans le front-end. Ces étiquettes peuvent être spécifiées séparément pour chaque langue.

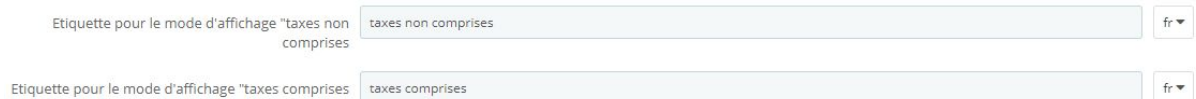

- Sélectionner la position du commutateur. Vous avez le choix entre :
	- Positions fixes : Le commutateur est fixe sur l'écran, si le client fait défiler la page vers le bas, le commutateur se déplace avec.
	- displayNav1 ou displayNav2 : Le sélecteur se trouve fermement dans l'un des coins supérieurs de la page.
	- DisplayTop : Le sélecteur se trouve dans la barre de menu.
	- Footer: Vous pouvez placer le commutateur au-dessus, au-dessous ou dans le pied de page.
	- displayContentWrapperTop ou displayContentWrapperBottom : Vous pouvez placer le sélecteur au-dessus ou au-dessous du bloc de contenu. Le sélecteur est alors situé entre le bloc de contenu et le pied de page / en-tête.

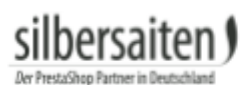

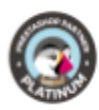

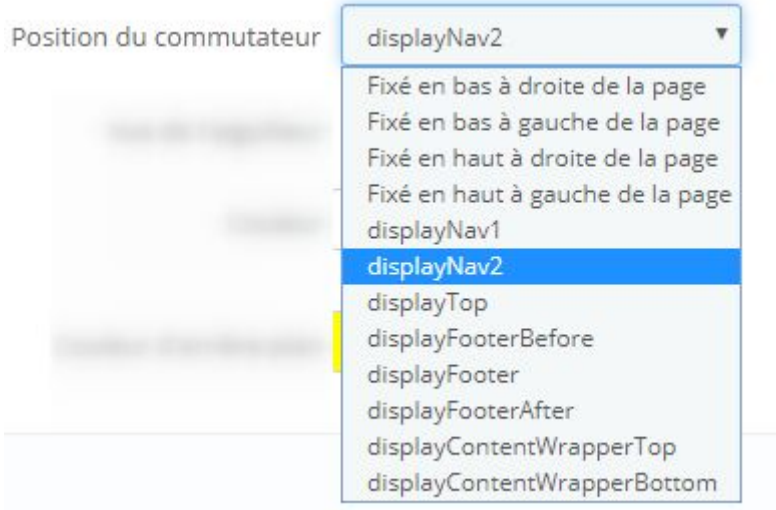

● Sélectionner l'apparence du commutateur. Vous pouvez choisir entre des boutons radio, une boîte de sélection ou un menu déroulant.

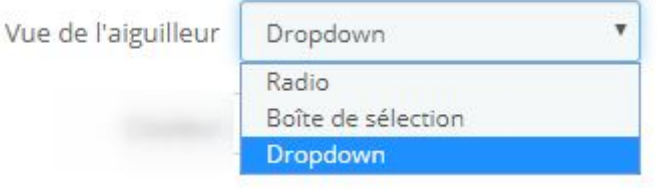

● Vous pouvez définir la couleur et la couleur de fond du sélecteur. Selon la position et l'apparence du commutateur, les couleurs peuvent être ignorées.

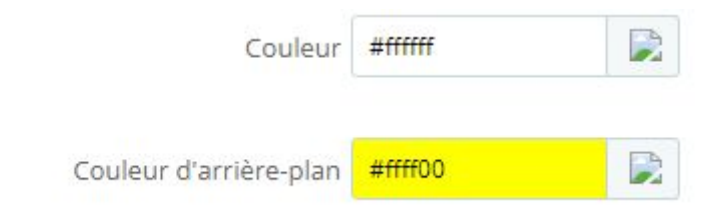

#### Sauvegardez vos paramètres.

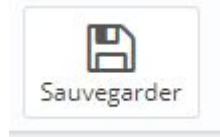

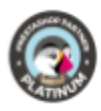

## <span id="page-4-0"></span>Présentation dans le frontend

Voici à quoi pourrait ressembler l'aiguilleur dans votre magasin :

● Dropdown, fixé dans le coin supérieur droit de la boutique

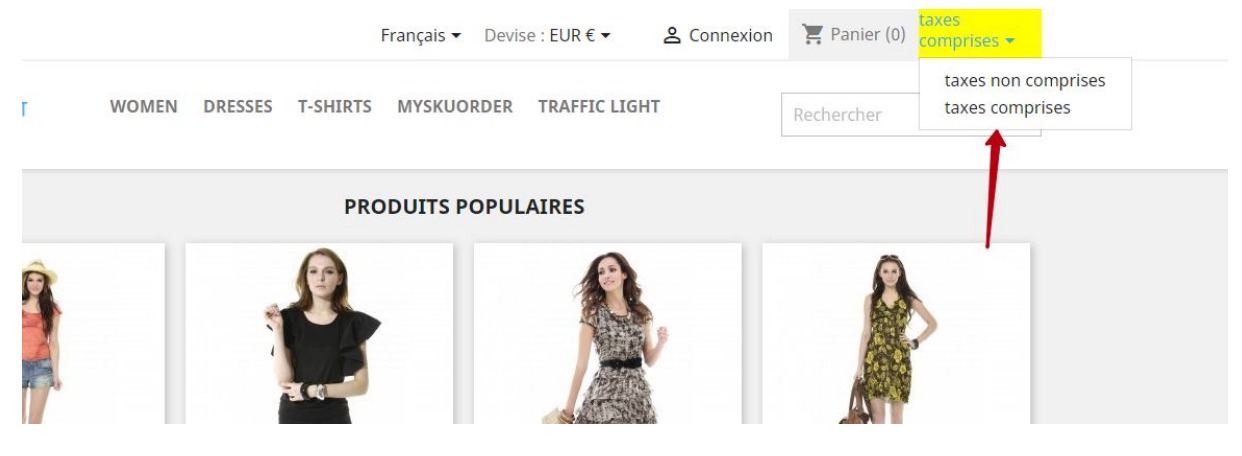

#### ● Selectbox, dans la barre de menus

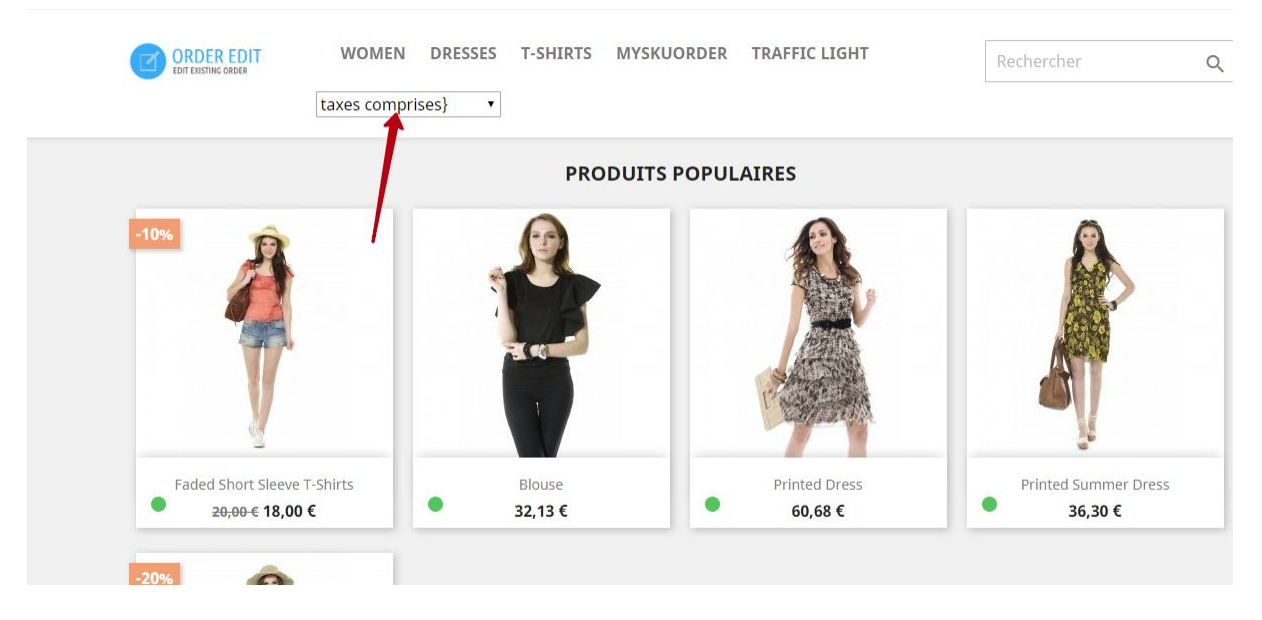

Boutons d'option au-dessus du bloc de contenu

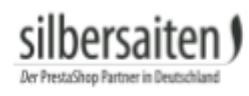

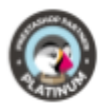

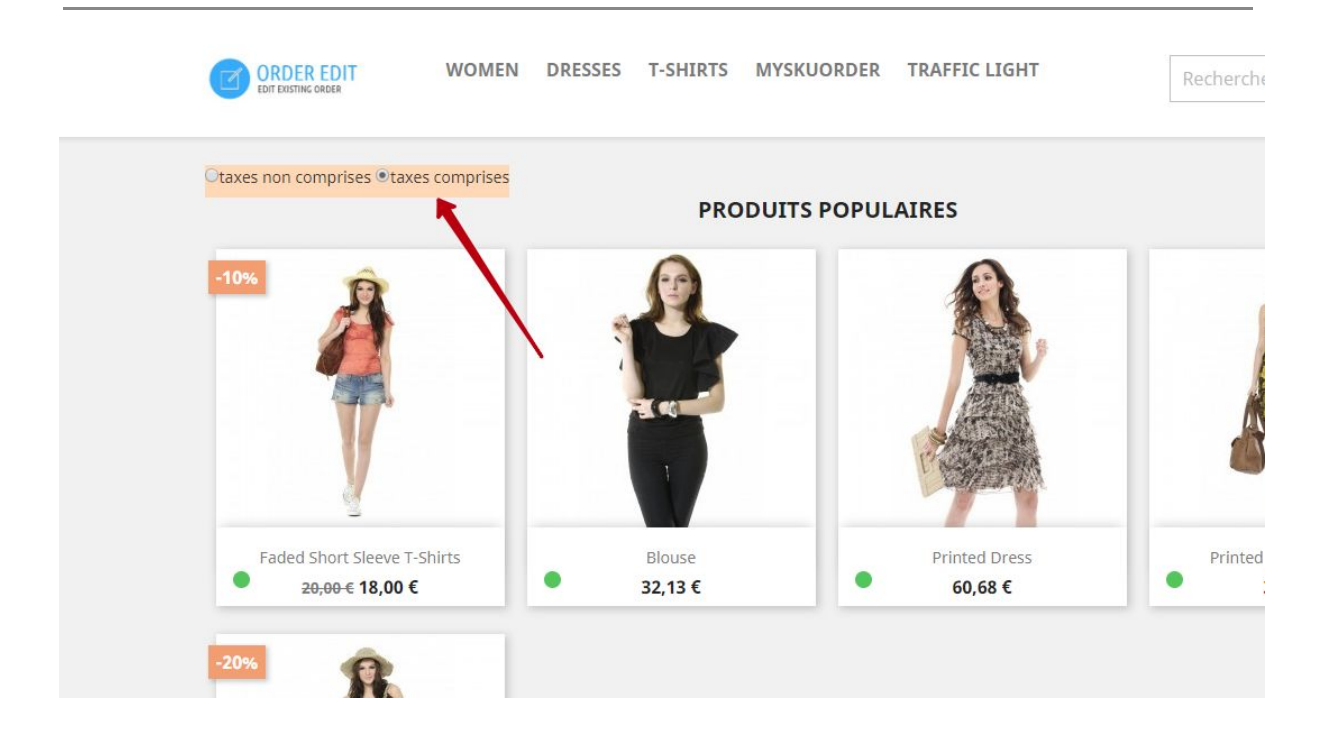